## **'AB Register' Instructieformulier voor broeierijen nieuw wachtwoord aanvragen**

- 1. Surf naar [www.abregister.be.](http://www.abregister.be/)
- 2. Druk op de knop 'Inloggen' rechts boven.

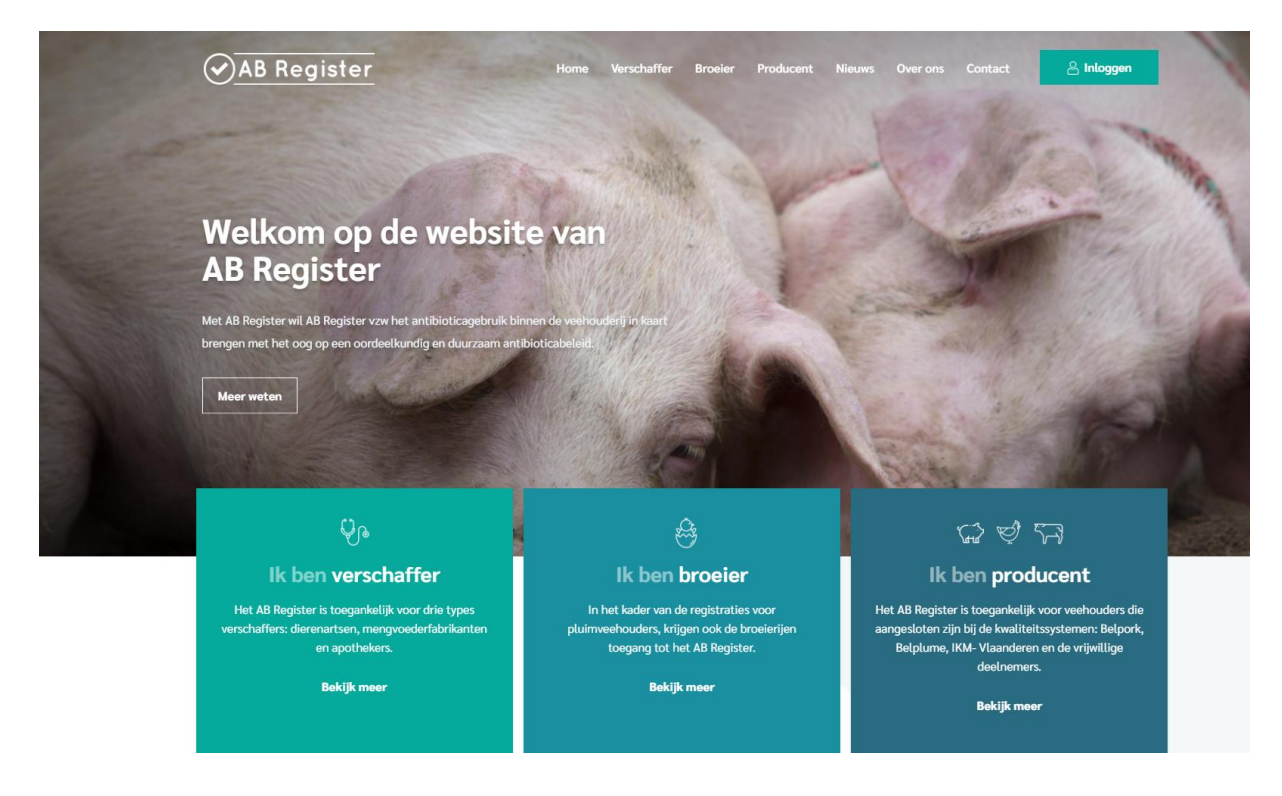

Datum: 21/12/2020

3. Vervolgens komt u op de pagina 'Keuze om in te loggen', selecteer hier op de middelste knop 'Login Broeier' om toegang te krijgen tot het broeiers portaal.

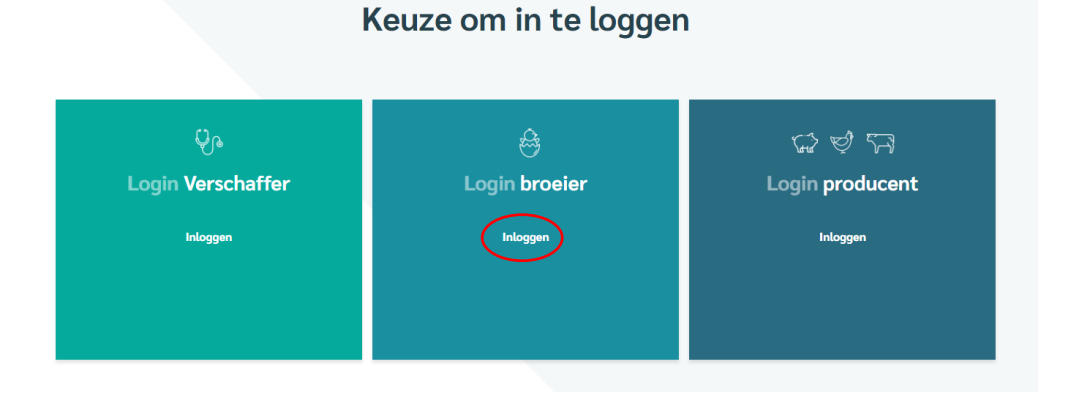

4. Klik op 'Wachtwoord aanvragen?', vul uw e-mailadres in en klik op 'Stuur mijn logingegevens'. Vervolgens ontvangt u per e-mail een link om uw wachtwoord in te stellen.

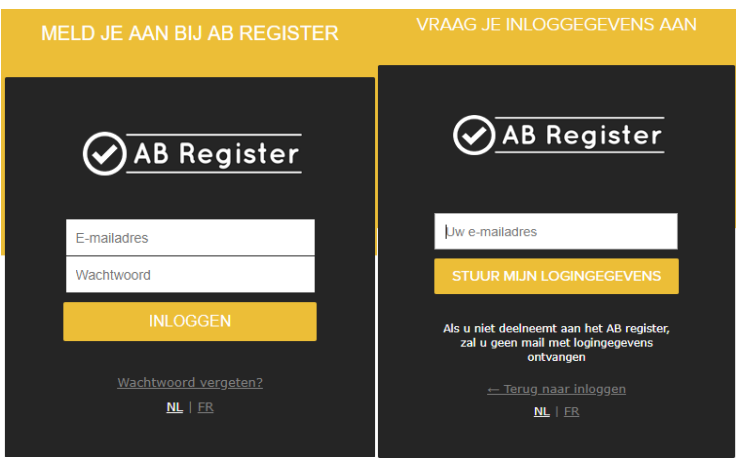

- 5. Klik op de link en kies een wachtwoord. Hierna krijgt u toegang tot de webapplicatie.
- 6. Mocht u nog vragen hebben, neem dan contact op met de **helpdesk van AB Register vzw**.

AB Register vzw Koning Albert II-laan 35 bus 52 1030 Brussel T 02 552 81 19 helpdesk@abregister.be